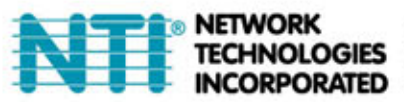

1275 Danner Dr Tel:330-562-7070 TECHNOLOGIES Aurora, OH 44202 Fax:330-562-1999 **INCORPORATED** www.networktechinc.com

# **ENVIROMUX-IMD-TAA2 Infrared Motion Detector- TAA Compliant**

# **ENGLISH**

## **1. INTRODUCTION**

ENVIROMUX-IMD-TAA2 is a digital PIR detector with a multi-level detection range including horizontal and vertical detection patterns. It includes a patented combination of Fresnel and cylindrical optical system with high-detection sensitivity beginning at 0.5 meter away from the detector up to a distance of 12 meters (40 ft.). The detector has full true digital temperature compensation.

As a pet immune motion detector, the ENVIROMUX-IMD-TAA2 employs technology that ensures immunity to pets weighing up to 2k kg (60  $(b)$ .

A patented algorithm allows the detector to distinguish between true motion of an intruder and other disturbances that cause false alarms. An on-board motion event selector enables to choose whether 1 or 2 consecutive motion events will trigger an alarm. A TST (Test) input permits detector switching to walk test mode remotely without opening the detector.

# **2. SPECIFICATIONS**

Input Voltage: 9 to 16 VDC. Current Drain: Max. 9 mA @ 12 VDC **OPTICAL** (see Fig. 2) **Lens Data** 

No. of curtains: 36, equivalent to 196 beams. Max. Coverage: 12 x 12 m (40 x 40 ft) / 90°

Pet Immunity: Animals up to 27 kg (60 lb)

### **ALARM and TAMPER**

Alarm Output: Solid-state relay, N.C., up to 100 mA / 30 V,

 $\sim$ 30  $\Omega$  internal resistance. Circuit opens for 2-3 seconds upon alarm. Alarm Indication: LED lights for 2-3 seconds.

Event Counter: Selectable, 1 or 2 motion events.

Tamper Output: Normally closed, 50 mA resistive / 30 VDC. **MOUNTING** 

Surface or corner, at the height of 1.8 to 2.4 m (6 to 8 ft) Note: Base allows single-sided corner mount at 45° to wall. ACCESSORY (Included):

Surface mounted swivel bracket, adjustable 30° down and 45° left/45° right.

### **ENVIRONMENTAL**

Operating Temperature: - 10°C to 50°C (14°F to 122°F) Storage Temperature: - 20°C to 60°C (-4°F to 140°F) RFI Protection: Greater than 20 V/m (20 MHz to 1000 MHz) Compliance with Standards: EN 50131-1 Grade 2. Class II

### **PHYSICAL**

Size (H x W x D): 80 x 50 x 37 mm (3-1/8 x 1-15/16 x 1-7/16") Weight: Approximately 77 g (2-3/4 oz) PATENTS: U.S. Patents 5,693,943 · 6,211,522 · 6,818,881, 6,768,294 (other patents pending)

# **3. INSTALLATION**

### 3.1 General Guidance (see fig. 3)

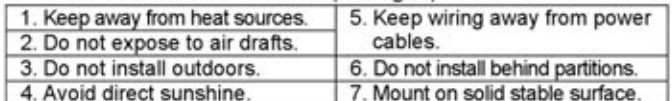

### **3.2 Installation Procedure**

1. Mounting - see fig. 4.

- 2. Jumpers settings see fig. 5.
- 3. Wiring See fig. 6.
- Vial Albert See fig. 2. Perform walk across the far end of<br>coverage pattern in both directions. The LED should light for<br>2-3 seconds each time your motion is detected. Important! Instruct the user to perform walk test at least once a week to verify proper function of the detector.

# **4. SPECIAL COMMENTS**

### **4.1 Product Limitations**

Although this detector is a highly reliable device, it does not guarantee complete protection against intrusion. Even the most sophisticated detectors can sometimes be defeated or may fail to warn because:

- A. The detector will not function if the DC power supplied to it is incorrect or improperly connected.
- **B.** A PIR detector does not provide full volumetric coverage. It can only detect motion that disturbs the sensitive beams spread within the protected area
- C. Motion is not detected if it takes place behind closed doors, walls, glass partitions, windows and shutters.<br>D. The detection ability of the PIR detector may be reduced by malicious
- masking or by spraying various materials on the lens or by mechanical
- tampering with the optical system.<br>E. The PIR detector's performance depends on the temperature difference between the environment and the human body. If this difference is too small, the PIR performance may decrease.
- F. Even the most reliable electrical devices, including this detector, may go wrong due to an unexpected failure of a component part.

The above list includes the most common reasons for failure to detect intrusion, but it is by no means comprehensive. It is therefore recommended that the detector and the entire alarm system be checked weekly, to ensure proper performance.

An alarm system should not be regarded as a substitute for insurance. Home and property owners or renters should be prudent enough to continue insuring their lives and property, even though they are protected by an alarm system.

## 4.2 Compliance with FCC Standards

This device has been tested and found to comply with the limits for a Class B digital device, pursuant to Part 15 of the FCC Rules. These limits are designed to provide reasonable protection against harmful interference in residential installations. This equipment generates, uses and can radiate radio frequency energy and, if not installed and used in accordance with the instructions, may cause harmful interference to radio and television reception. However, there is no guarantee that interference will not occur in a particular installation. If this device does cause such interference, which can be verified by turning the device off and on, the user is encouraged to eliminate the interference by one or more of the following measures:

- Re-orient or re-locate the receiving antenna.
- Increase the distance between the device and the receiver.
- Connect the device to an outlet on a circuit different from the one which supplies power to the receiver.

Consult the dealer or an experienced radio/TV technician.

**WARNING!** Changes or modifications to this unit not expressly approved by the party responsible for compliance could void the<br>user's authority to operate the equipment.

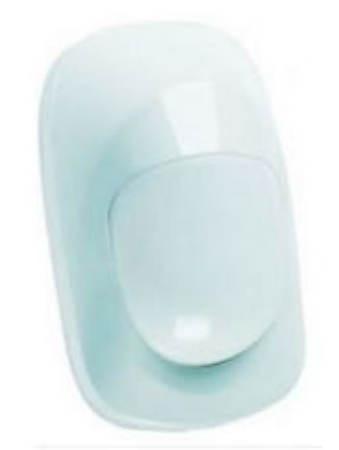

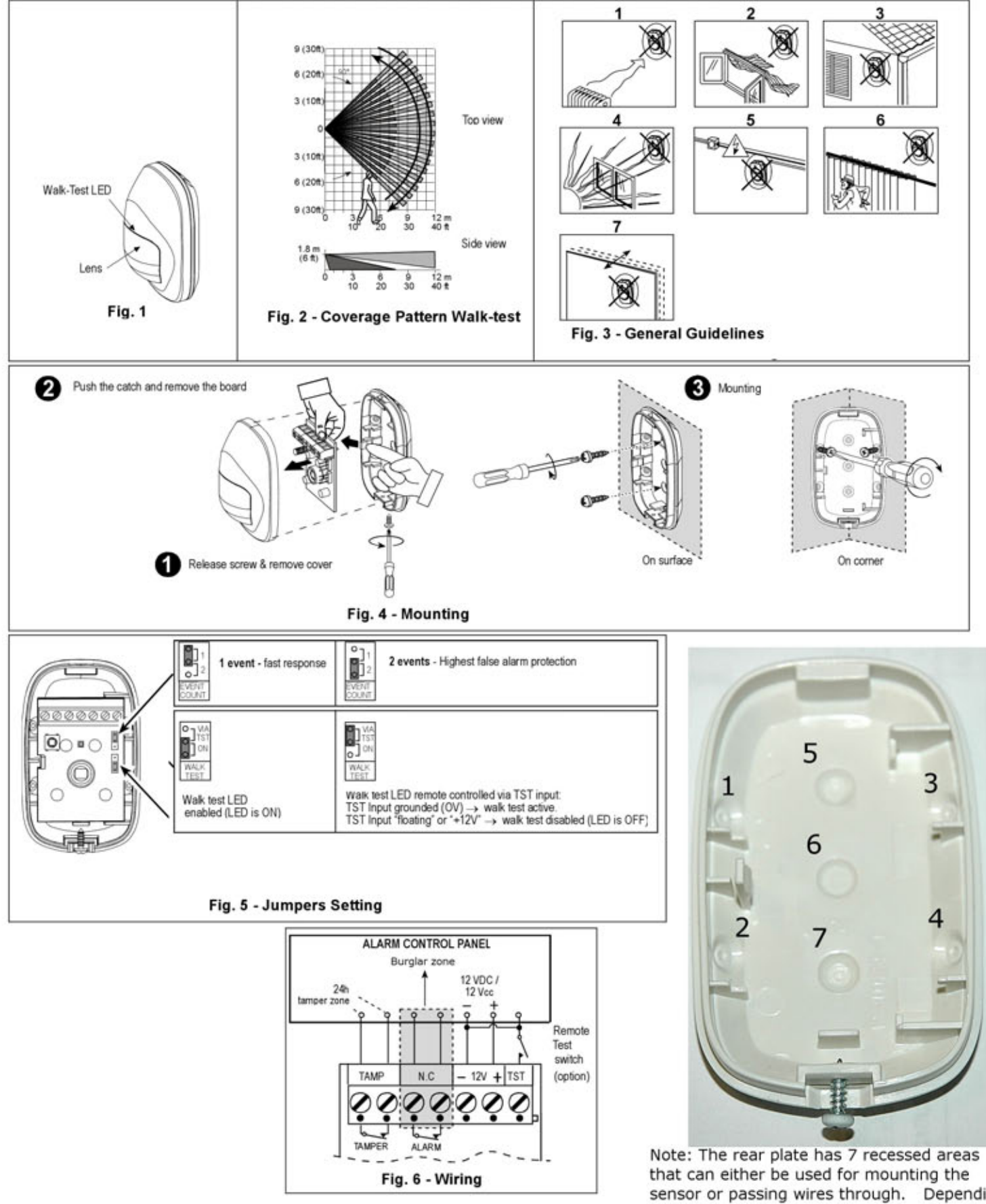

sensor or passing wires through. Depending upon your installation, poke them out with a screwdriver or sharp tool and use as needed.

## Swivel Mounting Bracket for ENVIROMUX-IMD-TAA2 Infrared Motion Detector

## **1. INTRODUCTION**

The BR-1, which is designed for surface mounting, is adiustable 30° down as well as 45° left and 45° right. It is attached to the wall with two long mounting screws and two plastic wall anchors.

## **2. SPECIFICATIONS**

Adjustment: Vertical - 0° to 30° downward; horizontal - 45° right, 45° left

Size (H x W x D): 50 x 38 x 28 mm (2 x 1.5 x 1.1 in.).

Weight: 30 g (1 oz).

Color: White

## **3. INSTALLATION**

- 1. Disassemble the bracket by releasing the locking screw(6).
- 2. Position the backplate (1) on the wall in the desired location. Using the backplate, mark the two screw holes to be drilled.
- 3. Drill the two holes where marked and securely fix the backplate to the wall with the furnished pan-head screws and anchors. Be careful to position the ribs (3) upward.
- 4. If required, center the backplate ball (11). With your fingers, insert the locking screw (6) into the backplate ball and shift the ball until the hole faces exactly forward. Remove the screw,
- 5. Open the PIR detector and remove the PC board by releasing its locking screw. Be careful not to touch the pyro detector.
- 6. Punch out the screw hole knockout (5) in the PIR's back (7).
- 7. Hold the PIR's back with the top side facing up. Insert the front plate mounting standoffs (8) into the holes in the PIR back.
- 8. Mount the pivot (4) onto the front plate, taking care to position the large curve (10) downward.
- 9. Insert the locking screw (6) into the hole in the PIR's back (7). through the front plate (9) and pivot (4), and into the backplate ball (11). Turn the screw down but do not yet secure it tightly.
- 10. Adjust the PIR backplate to the desired position (left, right or down) and tighten the locking screw very strongly with a screwdriver.
- 11. Reinstall the PC board and set the vertical adjustment scale to 0°. If required, further vertical adjustment can be done by sliding the PC board up or down.
- 12. Reassemble the PIR and walk test in accordance with the installation instructions (see figure 2).

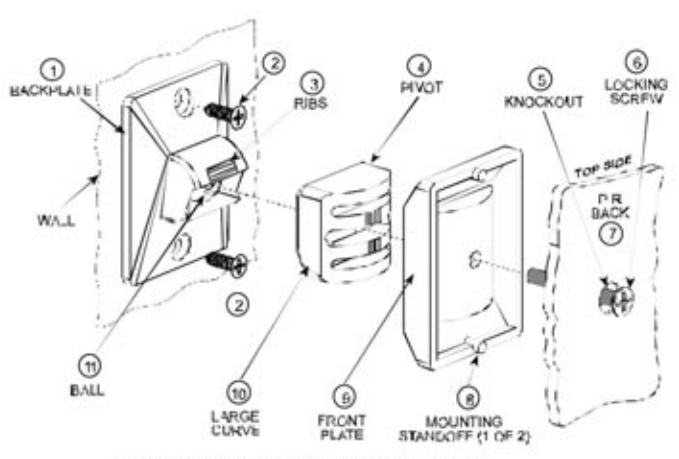

Figure 1. Construction and Assembly

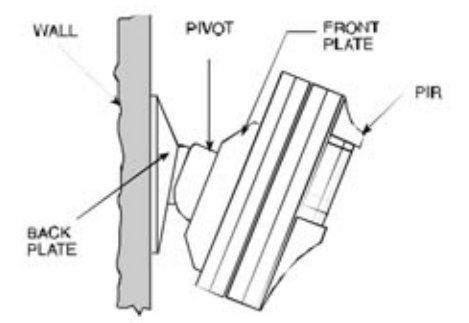

Figure 2. PIR and Adjustable Bracket Installed

# **Wiring and Configuration Instruction**

This ENVIROMUX Sensor is intended for connection to an NTI ENVIROMUX-MINI-LXO /-16D / -5D/-2D for use in detecting changes in the environment. When properly connected, the sensors will provide signals to the ENVIROMUX that with proper configuration will result in alert messages being sent to the administrator of the ENVIROMUX. The sensor has screw terminals for easy user connections.

The sensors used with the ENVIROMUX-16D/-5D and -2D can be powered by the ENVIROMUX and don't require an external power supply. Sensors models without the "–P" are used for these models (i.e. ENVIROMUX-IMD).

Sensors used with the ENVIROMUX-MINI-LXO/-MICRO-T(RHP) or ENVIROMUX-1W require an external power supply. To include a 12VDC AC adapter order model with "-P" (i.e. ENVIROMUX-IMD-TAA2-P).

### **Access Screw Terminals**

See the image below for instruction to open the case to access the screw terminals.

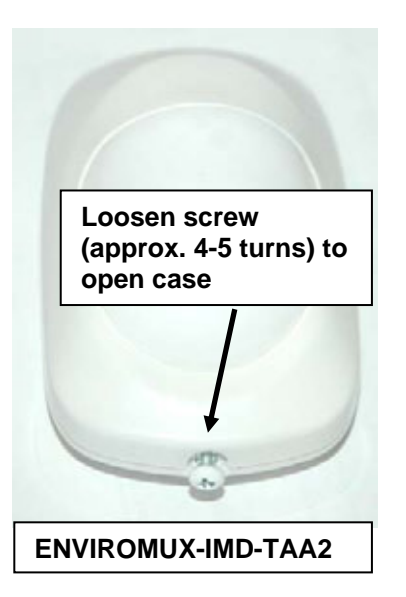

### **Installation-with External Power Supply (ENVIROMUX-MINI-LXO)**

- 1. Connect two 16-26 awg wires (not supplied) from any set of dry contacts (see below) on the ENVIROMUX-MINI-LXO (set 1-5).
- 2. Connect the other end of those two wires to the switch terminals "N.C" on the sensor. (Apply one wire to each terminal, it doesn't matter which wire goes on which terminal.)

#### VIEW OF CONTACTS ON ENVIROMUX-MINI-LXO

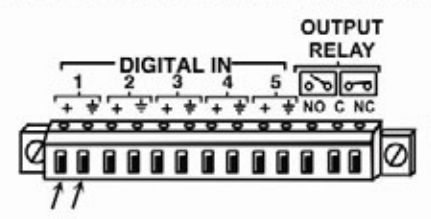

CONNECT THE SENSOR "N.C." TERMINALS TO ANY SET OF CONTACTS ON THE ENVIROMUX-MINI-LXO (1-5)

- 3. Connect the AC adapter wire labeled "PLUS 12" to the "+12" marked in the image below.
- 4. Connect the AC adapter wire labeled "NEG" to the terminal labeled "—" (negative) as shown in the image below.

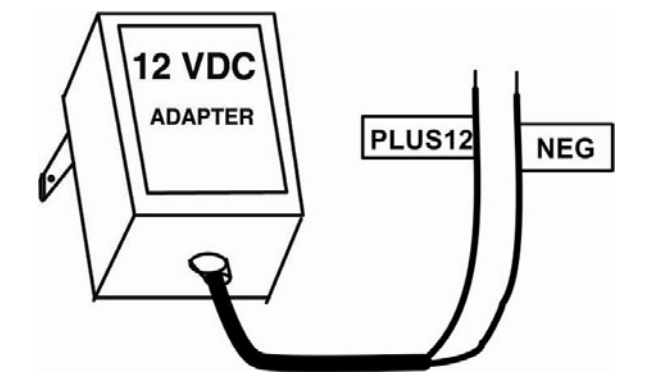

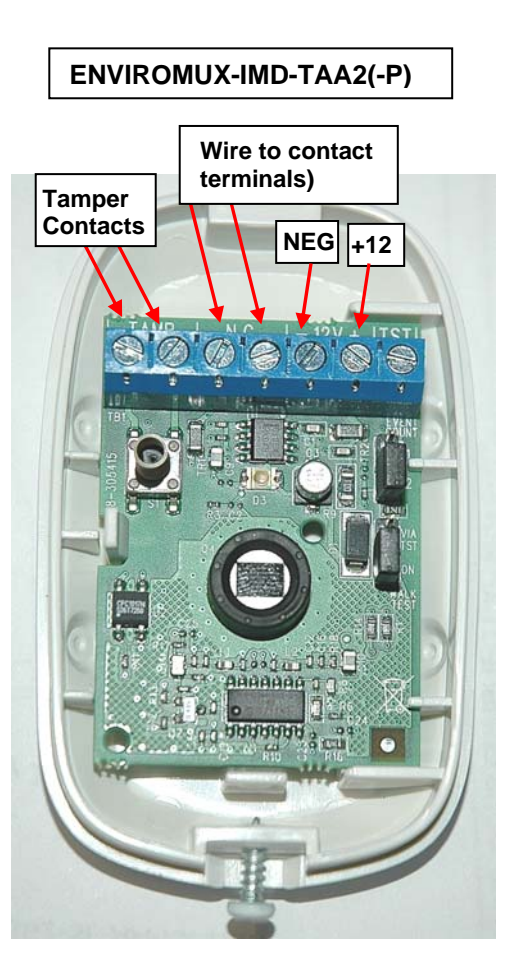

- 5. Be sure to tighten terminals to secure each conductor to the terminal block.
- 6. Mount the sensor as needed.

If an RJ45 Sensor socket is available, a contact sensor can be connected to it using a CAT5 cable. Connect the CAT5 cable as indicated in the image below. Connect the white/orange and orange (ALARM) wires to the contact terminals of the sensor.

### **Contact Sensor ALARM** 12VDC **TAMPER** jumper orange wht/brown wht/blue wht/orange brown Pins 3,4, and 6 For 5VDC contact are not used<br>for 12VDC sensors, substitute<br>pin 4(5VDC) for  $\overline{\mathbf{2}}$ 3 4 5 6 7 8 1 contact sensors pin 7 (12VDC). View looking into RJ45 Socket

### **Schematic for wiring Contact Sensor to RJ45 Socket**

If the sensor does not have a tamper feature, or you do not wish to use it, simply omit the connection to pin 5.

**APPLICATION NOTE: The wire gauge specified for connection is 16-26 awg. This will support a connection up to 1000 feet between the sensor and the ENVIROMUX.** 

### **Using DIGITAL IN Terminals**

The ENVIROMUX-16D has 8 sets of terminals for connecting contact sensors. The ENVIROMUX-5D / 2D have 5 sets.

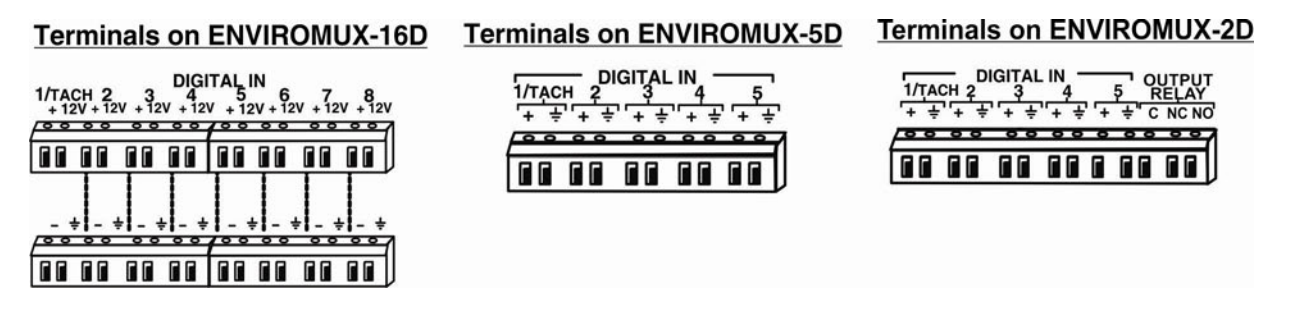

- 1. Connect two 16-26 awg wires (not supplied) to the "<sup>+</sup>" and "-" ("<sup>+"</sup> and " $\frac{1}{2}$ " on the ENVIROMUX-5D / 2D) of any set of "Digital In" terminals (see next page) on the ENVIROMUX.
- 2. Connect the other end of those two wires to the contact terminals "N.C" on the sensor. (Apply one wire to each terminal, it doesn't matter which wire goes on which terminal.)

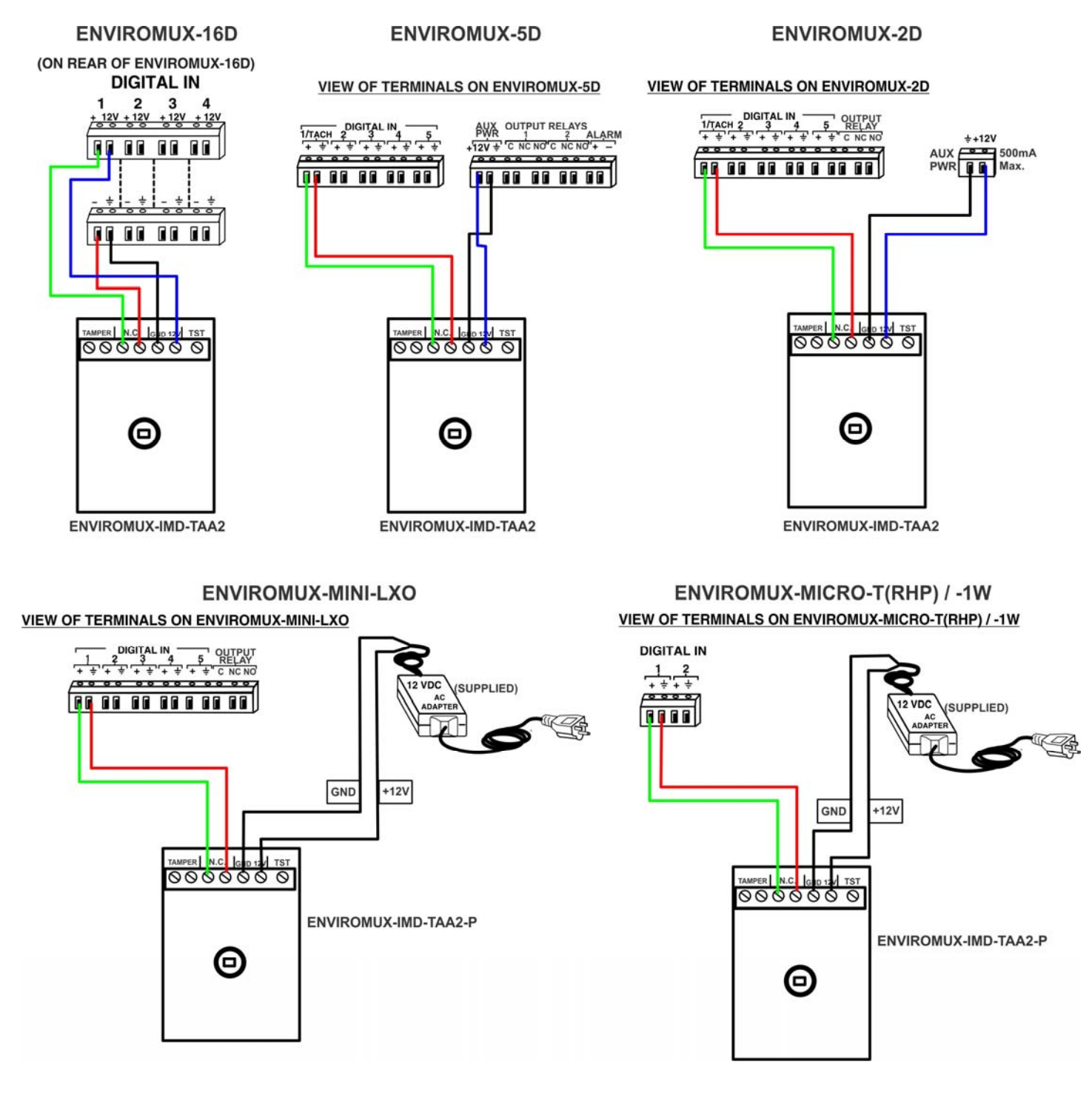

*Note: Using 16-26AWG wire, the sensor can be mounted up to 1000 feet away from the ENVIROMUX.* 

3. Connect two more 18-22 awg wires (not supplied) between the "12V" and " $\pm$ " (ground) terminals and the "+12" and "NEG" terminals on the sensor.

*Note: If the "AUX PWR" terminals on the ENVIROMUX-2D / -5D are already powering another sensor, then an external power supply may be required to power the new sensor, with power connections made as shown for the ENVIROMUX-MINI-LXO above. . If the combined power consumption of the two (or more) sensors exceeds 500mA, then an external power supply will be required.* 

- 4. Be sure to tighten terminals to secure each conductor to the terminal block.
- 5. Mount the sensor as needed according to the type of sensor being connected.

## **Operation**

- 1. If the sensor includes an AC adapter, connect the AC adapter to a 120VAC power source. If the sensor is powered by an ENVIROMUX, the sensor will be powered any time the ENVIROMUX is ON. The sensor has an LED that will illuminate to indicate the sensor is in alert.
- 2. Configure the ENVIROMUX to report signals from the connected dry contact sensor as alert detection occurs. (Refer to ENVIROMUX manual for details on configuration- see also examples on next page.) When an alert condition is detected, the switch terminals on the sensor will open to generate an alert message from the ENVIROMUX.

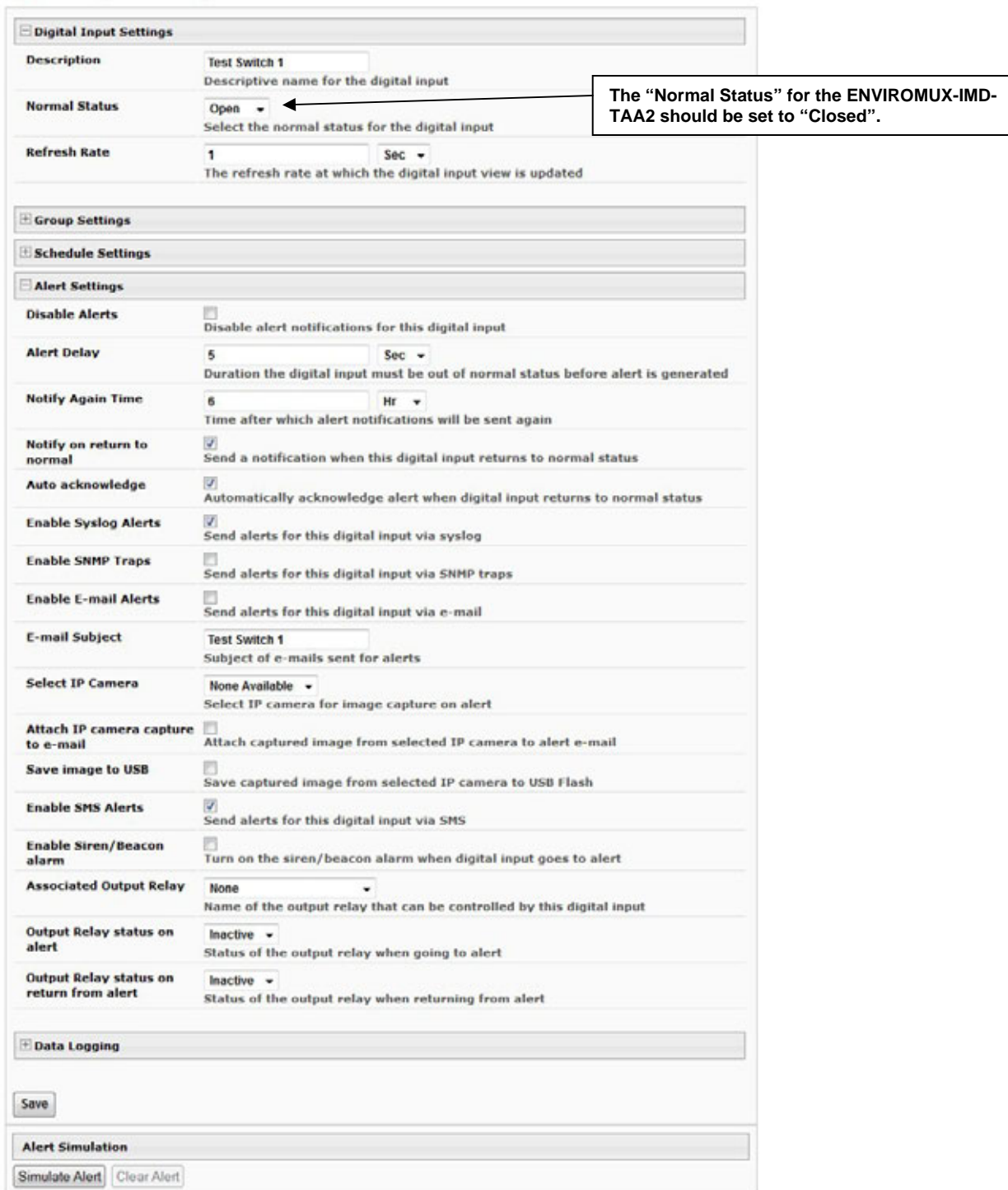

### **Digital Input Configuration**

**Example of sensor configuration in ENVIROMUX-2D, 5D, 16D or ENVIROMUX-MINI-LXO using DIGITAL IN terminals**

## **Motion Detector 16 Configuration (Type: Motion Detector)**

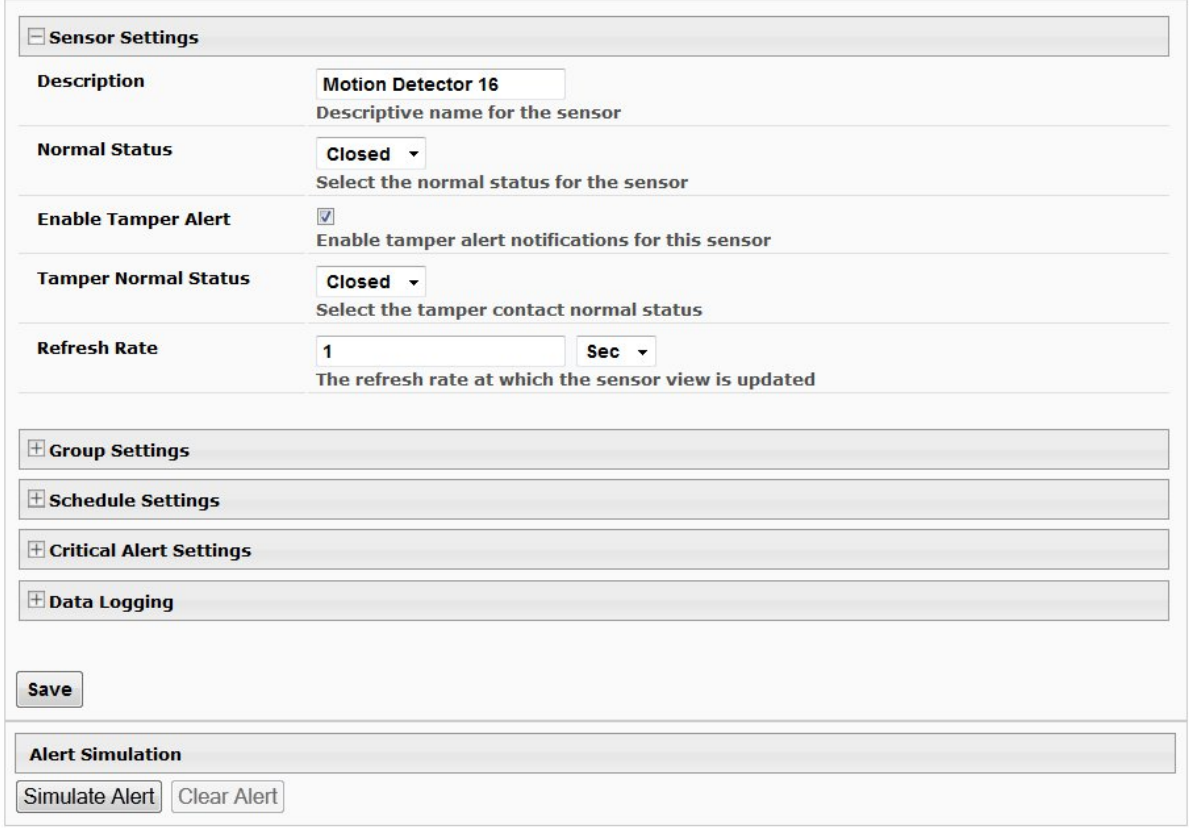

## **Example of sensor configuration in ENVIROMUX-16D/ -5D/ -2D using RJ45**

## **Warranty Information**

The warranty period on this product (parts and labor) is two (2) years from the date of purchase. Please contact Network Technologies Inc at **(800) 742-8324** (800-RGB-TECH) or **(330) 562-7070** or visit our website at http://www.networktechinc.com for information regarding repairs and/or returns. A return authorization number is required for all repairs/returns.

### **COPYRIGHT**

Copyright © 2007, 2016 by Network Technologies Inc. All rights reserved. No part of this publication may be reproduced, stored in a retrieval system, or transmitted, in any form or by any means, electronic, mechanical, photocopying, recording, or otherwise, without the prior written consent of Network Technologies Inc, 1275 Danner Drive, Aurora, Ohio 44202.

### **CHANGES**

The material in this guide is for information only and is subject to change without notice. Network Technologies Inc reserves the right to make changes in the product design without reservation and without notification to its users.

Man277 Rev 12/27/16